# JTAPI GWでの会議エージェントコールのトラブ ルシューティングと追跡

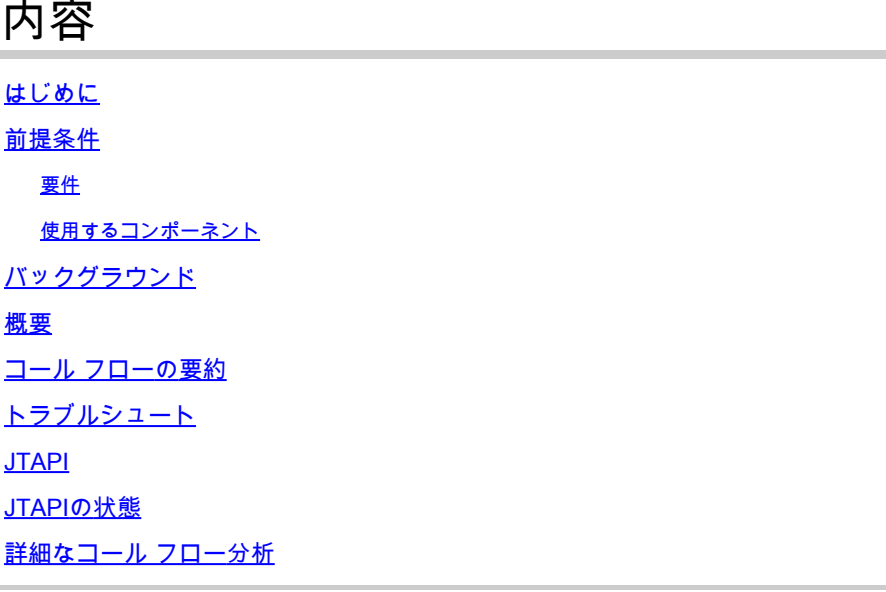

#### はじめに

このドキュメントでは、電話会議のJTAPI Gateway(JGW)ログでエージェントイベントを追跡す る方法について説明します。

#### 前提条件

要件

次の項目に関する知識があることが推奨されます。

- Cisco Unified Contact Center Enterprise (UCCE)
- Cisco Package Contact Center Enterprise (PCCE)
- Cisco Unified Communications Manager (CUCM)

使用するコンポーネント

このドキュメントの情報は、次のソフトウェアとハードウェアのバージョンに基づいています。

• Unified Contact Center Enterpriseバージョン12.6(1)

このドキュメントの情報は、特定のラボ環境にあるデバイスに基づいて作成されました。このド キュメントで使用するすべてのデバイスは、クリアな(デフォルト)設定で作業を開始していま す。本稼働中のネットワークでは、各コマンドによって起こる可能性がある影響を十分確認して ください。

#### バックグラウンド

JTAPIゲートウェイ(JGW)プロセスは、JTAPIを介したCUCMとの通信を初期化するプロセスです 。主な目的は、ACDコールが配信されている間、またはエージェントがFinesseで利用可能なタ スクを実行しているかどうかを追跡および監視することです。このドキュメントの目的は、別の エージェントと電話会議を行おうとしているエージェントを追跡し、これらのイベントのトラブ ルシューティングに役立つ要点を説明することです。

#### 概要

両方のエージェントの電話はCUCMの内線番号で、発信者はPSTN番号です。

CUCM 192.168.10.10 エージェント1内線1080 エージェント2内線1082

包括的なコールフロー:

PSTN > CUBE > CVP > ICM > VVB > CUCM >エージェント

#### 考慮すべき重要な要素

1) deviceName —>コールを受信するデバイス

- 2) CallLegID —> JGWトレースでコールを追跡するために使用されます
- 3) CallID —>コール用に生成されたコールID
- 4) CallActiveEv CID —>このCIDは、ICMでコールを追跡するために、CTISVR、OPC、PIMにも
- マッピングできます
- 5) State —> JGWでのコールの状態です

各イベントにはシーケンス番号があります。JGWが要求を送信する場合、シーケンス番号を使用 してCUCM CTI Managerからの応答を追跡できます。

#### コール フローの要約

1)PSTNの発信者が、CUBEに着信し、次にCVPに着信するフリーダイヤル(TFL)に発信します。 2)包括的なコールフローを通過したコールは、内線1080のAgent 1にルーティングされます。 3)エージェント1は、Finesseで打診を選択し、エージェント2内線1082にダイヤルします。 4)両方のエージェント間でコールが接続されると、エージェント1が会議に参加します。 5)すべての参加者が接続されると、会議が行われます。

### トラブルシュート

JGW メッセージングとそれに対応する CUCM の Session Initiation Protocol(SIP)シグナリング をトラブルシューティングするには、以下のデバッグ レベルを使用します。

#### JTAPI

エージェントのペリフェラル ゲートウェイ(PG)では、Procmon ユーティリティを使用して、 JGW プロセスのトレースを有効にします。

C:\>procmon <cust\_inst> <node> jgw<jtapiインスタンス> >>>JT\_TPREQUESTS /onのトレース >>>trace JT\_JTAPI\_EVENT\_USED\* /on >>>trace JT\_PIM\_EVENT /on >>>trace JT\_ROUTE\_MESSAGE /on >>>trace \*CONF\* /on

<cust\_inst> = CCEインスタンス。

<node> =これが作業するPGです。

<jtapi instance> = JGWプロセスに割り当てられたインスタンス番号。この番号は、Diagnostic Portico > Services > List Processesで確認できます。

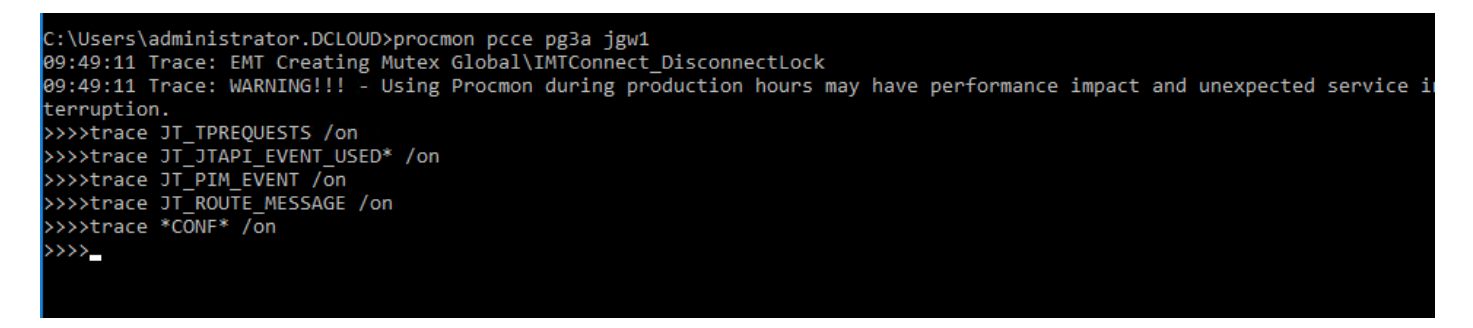

Agent PGでDiagnostic Framework Porticoを使用して、JGWプロセスのトレースレベルを3に上げ ることもできます。それには、Trace > Set Trace Level > Select the Component > Select the Level > Submitの順に選択します。

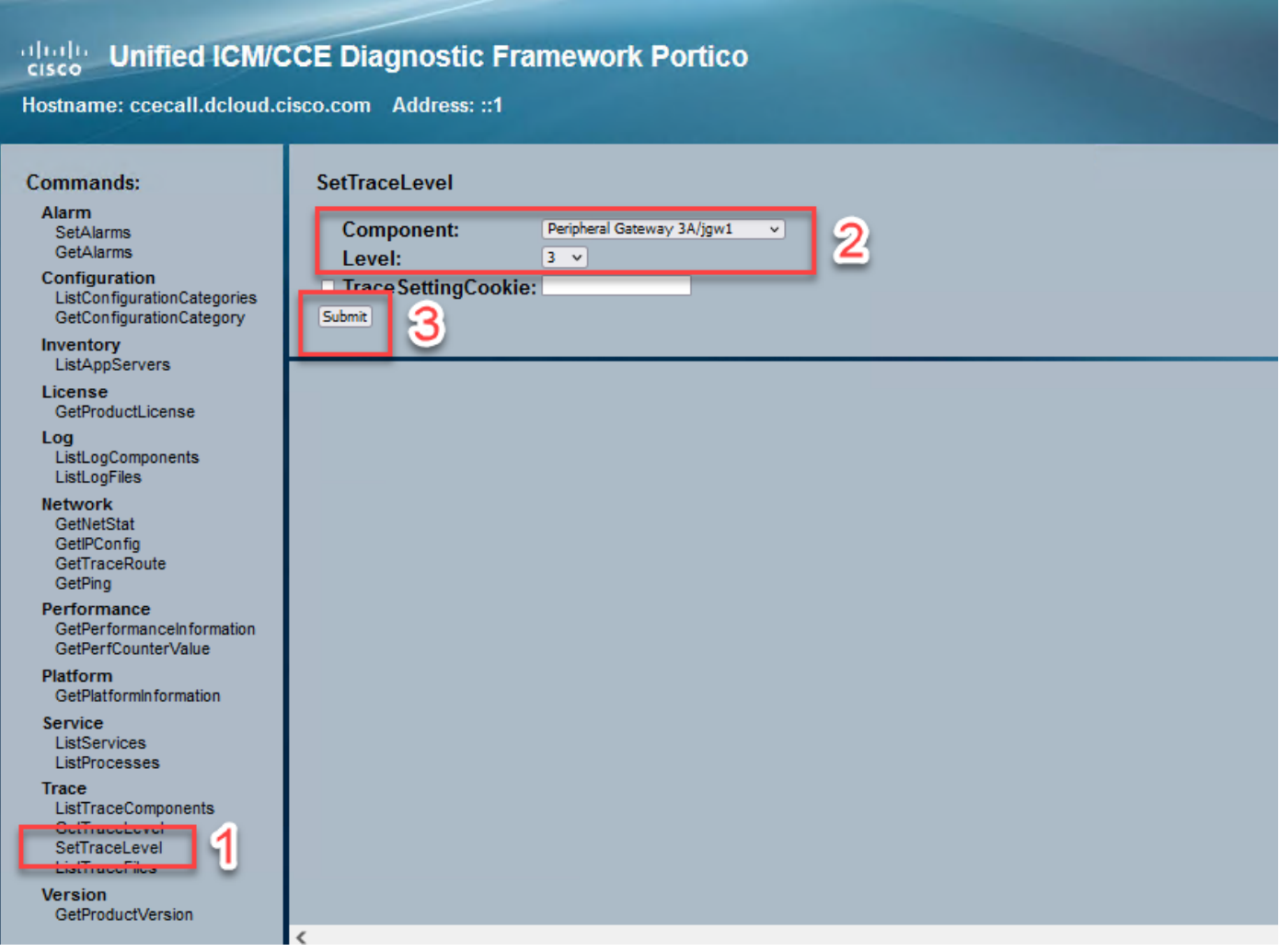

## JTAPIの状態

- 不明な状態0
- アイドル状態1 – サービス提供状況2 -Accepted状態3 – ダイヤルトーン状態4 – ダイヤル状態5 – リングバックステート6 – ビジー状態7 – 接続状態8 -ProceedingState 9 – 保留中の状態10 -TransferOnpendingState 12 -TransferOnholdState 13 – 切断状態14 -CallWaitingState 15 -RemoteInUseState 16 – 進行状態17 – ウィスパー状態18

#### 詳細なコール フロー分析

エージェントがPSTNからコールを受信し、状態2がOfferingとして表示されました。

7:18:17:959 pg3a-jgw1トレース: 393: Jul 10 17:18:17.959 EDT %JTAPI-PROTOCOL-7- UNK:(P1-192.168.10.10) received Event: com.cisco.cti.protocol.NewCallEvent {

eventSequence = 61236。 17:18:17:959 pg3a-jgw1トレース: lineCallManagerID = 1  $lineID = 32$ lineHandleSpecified = true deviceName = UCSFSJEFFERSです。 17:18:17:959 pg3a-jgw1トレース: callCallManagerID = 1 callLegID = 27308081 globalCallManagerID = 1 callID = 7470099。 17:18:17:959 pg3a-jgw1トレース: 発信側= <PSTN番号> 着信側= 1080 originalCalledParty = 1080 状態= 2。 17:18:17:959 pg3a-jgw1トレース: 396: Jul 10 17:18:17.959 EDT %JTAPI-PROTOCOL-7- UNK:(P1-192.168.10.10) received Event: com.cisco.cti.protocol.CallStateChangedEvent\_V2 { eventSequence = 61237。 17:18:17:959 pg3a-jgw1トレース: lineCallManagerID = 1  $lineID = 32$ callCallManagerID = 1 callLegID = 27308081 状態= 2。

17:18:17:959 pg3a-jgw1トレース: CallActiveEv CID: 24247315.

17:18:17:959 pg3a-jgw1トレース: ConnCreatedEv CID: 24247315 (7470099/1) Addr: 1080 CurCallingURLType: 5555551234 CurCallingURLType: URL\_TYPE\_UNKNOWN CurCalled: 1080 CurCalledURLType: URL\_TYPE\_SIP Calling: 5555551234 Called: 1Called: 1108Cause: **NORMAL** 

コールが受け入れ済み状態に変わりました。

17:18:18:006 pg3a-jgw1トレース: 438: Jul 10 17:18:18.006 EDT %JTAPI-PROTOCOL-7- UNK:(P1-192.168.10.10) received Event: com.cisco.cti.protocol.CallStateChangedEvent\_V2 { eventSequence = 61238。

```
17:18:18:006 pg3a-jgw1トレース: 
lineCallManagerID = 1
lineID = 32callCallManagerID = 1
callLegID = 27308081
state
```
JGWが応答要求を送信します。シーケンス番号11057が表示されます。そのシーケンス番号を含 む応答を受信します。

17:18:20:653 pg3a-jgw1トレース: 462: Jul 10 17:18:20.653 EDT %JTAPI-PROTOCOL-7- UNK:(P1-192.168.10.10) [GW-ThreadAnswerCall]sending: com.cisco.cti.protocol.CallAnswerRequest { sequenceNumber = 11057です。 17:18:20:653 pg3a-jgw1トレース: lineCallManagerID = 1  $lineID = 32$ callLegCallManagerID = 1 callLegID = 27308081 メディアデバイス名= mediaResourceId = 0

}.

17:18:20:784 pg3a-jgw1トレース: 463: Jul 10 17:18:20.784 EDT %JTAPI-PROTOCOL-7- UNK:(P1-192.168.10.10) received Response: com.cisco.cti.protocol.CallAnswerResponse { sequenceNumber = 11057 結果= 0 }.

コールが受け入れられてから、Start Transmission and Receptionが表示され始めます。これは、 RTPが接続されていることを意味します。

17:18:20:784 pg3a-jgw1トレース: 464: Jul 10 17:18:20.784 EDT %JTAPI-PROTOCOL-7- UNK:(P1-192.168.10.10) received Event: com.cisco.cti.protocol.StartTransmissionEvent {

```
eventSequence = 61239
deviceCallManagerID = 1。 
17:18:20:784 pg3a-jgw1トレース: 
devicelD = 34callCallManagerID = 1
callLegID = 27308081
ipAddr = -494595386
rtpPortNumber = 8980。
```
UNK:(P1-192.168.10.10) received Event: com.cisco.cti.protocol.StartReceptionEvent {

eventSequence = 61240 deviceCallManagerID = 1。 17:18:20:784 pg3a-jgw1トレース: deviceID = 34 callCallManagerID = 1 callLegID = 27308081 ipAddr = 1267012294 rtpPortNumber = 20704。

コールが状態8に変わり、接続されたことを意味します。

17:18:20:784 pg3a-jgw1トレース: 482: Jul 10 17:18:20.784 EDT %JTAPI-PROTOCOL-7- UNK:(P1-192.168.10.10) received Event: com.cisco.cti.protocol.CallStateChangedEvent\_V2 { eventSequence = 61242。 17:18:20:784 pg3a-jgw1トレース: lineCallManagerID = 1  $lineID = 32$ callCallManagerID = 1 callLegID = 27308081 状態= 8。

エージェントが打診転送(会議)を行おうとすると、要求がCUCMに送信され、CUCMから戻っ てくるシーケンスの結果が表示されます。

17:19:28:463 pg3a-jgw1トレース: 780: Jul 10 17:19:28.463 EDT %JTAPI-PROTOCOL-7- UNK:(P1-192.168.10.10) [GW-ThreadConsultationCall]sending: com.cisco.cti.protocol.CallSetupTransferRequest { sequenceNumber = 11062です。 17:19:28:463 pg3a-jgw1トレース: lineCallManagerID = 1  $lineID = 32$ callLegCallManagerID = 1 callLegID = 27308081です。 17:19:28:463 pg3a-jgw1トレース: newCallManagerID = 1 newGlobalCallID = 7470101 callingAddress = null destAddress = 1082。 17:19:28:463 pg3a-jgw1トレース: userData = null bNeverConnectMediaForConsultCall = false }.

17:19:28:595 pg3a-jgw1トレース: 791: Jul 10 17:19:28.595 EDT %JTAPI-PROTOCOL-7- UNK:(P1-192.168.10.10) received Response: com.cisco.cti.protocol.CallSetupTransferResponse { sequenceNumber = 11062 結果= 0。

発信者が保留状態(状態10)に移行します。

17:19:28:595 pg3a-jgw1トレース: 781: Jul 10 17:19:28.595 EDT %JTAPI-PROTOCOL-7- UNK:(P1-192.168.10.10) received Event: com.cisco.cti.protocol.CallStateChangedEvent\_V2 { eventSequence = 61255。 17:19:28:595 pg3a-jgw1トレース: lineCallManagerID = 1  $lineID = 32$ callCallManagerID = 1 callLegID = 27308081 state

エージェントによって新しいコールが生成されます。新しいコールレッグを使用して、他のユー ザへの新しいコールを追跡できます。

17:19:28:595 pg3a-jgw1トレース: 797: Jul 10 17:19:28.595 EDT %JTAPI-PROTOCOL-7- UNK:(P1-192.168.10.10) received Event: com.cisco.cti.protocol.NewCallEvent {

eventSequence = 61257。 17:19:28:595 pg3a-jgw1トレース: lineCallManagerID = 1  $lineID = 32$ lineHandleSpecified = true deviceName = UCSFSJEFFERSです。 17:19:28:595 pg3a-jgw1トレース: callCallManagerID = 1 callLegID = 27308086 globalCallManagerID = 1 callID =  $7470101$ . 17:19:28:595 pg3a-jgw1トレース: 発信側= 1080 着信側= originalCalledParty = 状態= 4。 17:19:28:879 pg3a-jgw1トレース: 883: Jul 10 17:19:28.879 EDT %JTAPI-PROTOCOL-7- UNK:(P1-192.168.10.10) received Event: com.cisco.cti.protocol.CallPartyInfoChangedEvent { eventSequence = 61262。 17:19:28:879 pg3a-jgw1トレース: lineCallManagerID = 1  $lineID = 32$ callCallManagerID = 1 callLegID = 27308086です。 17:19:28:879 pg3a-jgw1トレース:

callingPartyChanged = false 発信側= 1080 callingPartyName = calledPartyChanged = true。 17:19:28:879 pg3a-jgw1トレース: 着信側= 1082

他のエージェントが応答すると、コールが接続されます。

17:19:32:828 pg3a-jgw1トレース: 1017: Jul 10 17:19:32.828 EDT %JTAPI-PROTOCOL-7- UNK:(P1-192.168.10.10) received Event: com.cisco.cti.protocol.CallStateChangedEvent\_V2 { eventSequence = 61278。 17:19:32:828 pg3a-jgw1トレース: lineCallManagerID = 1  $lineID = 32$ callCallManagerID = 1 callLegID = 27308086 状態= 8。

17:19:32:844 pg3a-jgw1トレース: 1074: %JTAPI-CTI-7-UNK:(P1-PG\_USER){Line:UCSFSJEFFERS:1080:Everyone:(1,32)|Call:[GCID=(7470101/1),CID=27308086]} CallStateChanged (V2) [state=CONNECTED cause=NOERROR dest=Type IN\_CLUSTER destCM=0 fwdDです。

次に、エージェントが発信者を会議に参加させます。シーケンス番号とCUCMからの応答が表示 されます。

17:19:46:393 pg3a-jgw1トレース: MsgConferenceCall: HeldCID: 24247315 HeldConnDevID: 1080/0 ActiveCID: 24247317 ActiveConnDevID: 1080/0 DialedNum: InvID: 120563.

17:19:46:393 pg3a-jgw1トレース: 1079: %JTAPI-JTAPI-7-UNK:(P1-PG\_USER)[GW-ThreadConferenceCall][(P1-PG\_USER) GCID=(1,7470099)->ACTIVE]要求: conference((P1-PG\_USER) GCID=(1,7470101)->ACTIVE)。 17:19:46:393 pg3a-jgw1トレース: 1080: %JTAPI-JTAPI-7-UNK:[7470099/1]conference(): 会議 コントローラ1:[UCSFSJEFFERS/[1080:Everyone:1/(P1-PG\_USER) GCID=(1,7470099)- >ACTIVE]->HELD、会議コントローラ2:[UCSFSJE。 17:19:46:393 pg3a-jgw1トレース: FFERS/[1080:Everyone:1/(P1-PG\_USER) GCID=(1,7470101)->ACTIVE]->ESTABLISHED]->TALKING。 17:19:46:393 pg3a-jgw1トレース: 1081: %JTAPI-JTAPI-7-UNK:[(P1-PG\_USER) GCID=(1,7470099)->ACTIVE]会議((P1-PG\_USER) GCID=(1,7470101)- >ACTIVE,[UCSFJEFFERS/[1080:Everyone:1/(P1-PG\_PG) ) GCID=(1,7470099)->ACTIVE]- >ESTABLISHED]->。 17:19:46:393 pg3a-jgw1 Trace: HELD,[UCSFSJEFFERS/[1080:Everyone:1/(P1-PG\_USER) GCID=(1,7470101)->ACTIVE]->ESTABLISHED]->TALKING)。 17:19:46:393 pg3a-jgw1トレース: 1082: %JTAPI-JTAPIIMPL-7- UNK:[Call:[GCID=(7470099/1),CID=27308081]]calling call.join(Call:[GCID=(7470101/1),CID=27308086])..

17:19:46:393 pg3a-jgw1トレース: 1083: Jul 10 17:19:46.393 EDT %JTAPI-PROTOCOL-7- UNK:(P1-192.168.10.10) [GW-ThreadConferenceCall]送信: com.cisco.cti.protocol.CallJoinRequest {

```
sequenceNumber = 11064です。 
17:19:46:393 pg3a-jgw1トレース: 
lineCallManagerID = 1
lineID = 32callLegCallManagerID = 1
callLegID = 27308081
otherCalls = 1@[です。 
17:19:46:393 pg3a-jgw1トレース: 
com.cisco.cti.protocol.ClientCallHandle {CallManagerId=1
CallLegId=27308086
}]
}.
```
17:19:46:477 pg3a-jgw1トレース: 1123: Jul 10 17:19:46.477 EDT %JTAPI-PROTOCOL-7- UNK:(P1-192.168.10.10) received Response: com.cisco.cti.protocol.CallJoinResponse { sequenceNumber = 11064 結果= 0 }.

すべての参加者が参加すると、新しい会議が開始され、関係するすべての参加者(PSTN発信者 と2人のエージェント)に対して送信と受信開始が行われます。

```
17:19:46:477 pg3a-jgw1トレース: primaryConnectionMyConn: GenID: 20193 IDVal:
27308081開発: 1080/0内線: 1080 DevTgStr: 1080アドレス: 1080状態: CONNECTED
CCState: ESTABLISHED prevCCState: ESTABLISHEDログイン: Y reportedToOPC:を参照して
ください。
```
17:19:46:477 pg3a-jgw1トレース: secondaryConnectionMyConn: GenID: 20198 IDVal: 27308088開発: 1082/0内線: 1082 DevTgStr: 1082アドレス: 1082状態: CONNECTED CCState: ESTABLISHED prevCCState: ESTABLISHEDログイン: Y reportedToOPC:を参照して ください。

17:19:46:477 pg3a-jgw1トレース:CiscoConferenceStart:CID:24247315(7470099/1) ConfCID:24247317(7470101/1) FinCID:24247315(7470099/1)

```
17:19:47:725 pg3a-jgw1トレース: 1299: Jul 10 17:19:47.725 EDT %JTAPI-PROTOCOL-7-
UNK:(P1-192.168.10.10) received Event:
com.cisco.cti.protocol.CallConferenceStateChangedEvent {
```

```
eventSequence = 61299。 
17:19:47:725 pg3a-jgw1トレース:
```

```
lineCallManagerID = 1
```
 $lineID = 32$ 

callCallManagerID = 1

callLegID = 27308081

conferenceStateChangedID = 2。 17:19:47:725 pg3a-jgw1トレース:

globalCallManagerID = 1

globalCallID = 7470099

modifyStatus = 1

17:19:47:740 pg3a-jgw1トレース: 1396: %JTAPI-CTI-7- UNK:Call:[GCID=(7470099/1),CID=27308081] On Device:(P1-PG\_USER) UCSFJEFFERS(1,34) StartTransmission MediaConnectionMode:3.

17:19:47:740 pg3a-jgw1トレース: 1401: %JTAPI-CTI-7- UNK:Call:[GCID=(7470099/1),CID=27308081] On Device:(P1-PG\_USER) UCSFJEFFERS(1,34) StartReception MediaConnectionMode:3.

一方の通話者がコールを終了すると、会議の状態が変わります。

17:19:47:725 pg3a-jgw1トレース: 1299: Jul 10 17:19:47.725 EDT %JTAPI-PROTOCOL-7- UNK:(P1-192.168.10.10) received Event: com.cisco.cti.protocol.CallConferenceStateChangedEvent {

eventSequence = 61299。 17:19:47:725 pg3a-jgw1トレース: lineCallManagerID = 1  $lineID = 32$ callCallManagerID = 1 callLegID = 27308081 conferenceStateChangedID = 2。 17:19:47:725 pg3a-jgw1トレース: globalCallManagerID = 1 globalCallID = 7470099 modifyStatus = 1

CUCMからのLineConferenceEndedEventとコールを終了したCallLegが表示されます。

17:19:47:725 pg3a-jgw1トレース: 1301: Jul 10 17:19:47.725 EDT %JTAPI-PROTOCOL-7- UNK:(P1-192.168.10.10) received Event: com.cisco.cti.protocol.LineConferenceEndedEvent { eventSequence = 61300。 17:19:47:725 pg3a-jgw1トレース: lineCallManagerID = 1  $lineID = 32$ transactionID = 16777217 成功= true。

17:19:47:725 pg3a-jgw1トレース: bRemoteInUse = false idleCalls =  $1@$ [ com.cisco.cti.protocol.CtiCallHandle { callManagerID = 1 callLegID = 27308086 }]を使用します。

これで、残りのパーティとの新しい接続が作成されます。

17:19:47:725 pg3a-jgw1トレース: 1309: %JTAPI-JTAPIIMPL-7-UNK:{(P1-PG\_USER) GCID=(1,7470099)->ACTIVE} CallManager.conferenceCall:会議パーティ用の新しい接続の作成  $\circ$ 

17:19:47:725 pg3a-jgw1 Trace: CiscoCallChangedEv CID: 24247317 Addr: 1082 Survivable Call ID: 24247315 (7470099/1) Survivable Calling Address: 5555551234 Survivable Called Address: 1080 Original Call ID: 24247317 (7470101/1) Original Calling Address: 1080 Original Called Address: 1082 CiscoC.

17:19:47:725 pg3a-jgw1トレース: 1354: %JTAPI-JTAPIIMPL-7-UNK:{(P1-PG\_USER) GCID=(1,7470099)->ACTIVE} Handling External STATE\_CONNECTED for 5555551234::2.

17:19:47:725 pg3a-jgw1トレース: 1371: %JTAPI-JTAPIIMPL-7-UNK:[ FinalCall=(P1-PG\_USER) GCID=(1,7470099)->ACTIVE ]CiscoConferenceEndEv event.Success=true。

この新しい接続に対して新しいStart ReceptionとStart Transmissionが受信されます。

17:19:47:725 pg3a-jgw1トレース: 1391: Jul 10 17:19:47.725 EDT %JTAPI-PROTOCOL-7- UNK:(P1-192.168.10.10) received Event: com.cisco.cti.protocol.StartTransmissionEvent { eventSequence = 61301 deviceCallManagerID = 1。 17:19:47:725 pg3a-jgw1トレース:  $devicelD = 34$ callCallManagerID = 1 callLegID = 27308081 ipAddr = 59052742 rtpPortNumber = 26320。

17:19:47:740 pg3a-jgw1トレース: 1394: Jul 10 17:19:47.725 EDT %JTAPI-PROTOCOL-7- UNK:(P1-192.168.10.10) received Event: com.cisco.cti.protocol.StartReceptionEvent { eventSequence = 61302 deviceCallManagerID = 1。 17:19:47:740 pg3a-jgw1トレース:  $devicelD = 34$ callCallManagerID = 1 callLegID = 27308081 ipAddr = 1267012294

rtpPortNumber = 20704。

```
残りの通話者間のコールが終了するとすぐに、ConferenceStateChangeEventと共に送信された切
断要求が表示されます。
```

```
17:20:07:835 pg3a-jgw1トレース: 1521: Jul 10 17:20:07.835 EDT %JTAPI-PROTOCOL-7-
UNK:(P1-192.168.10.10) [GW-ThreadClearConnection] sending:
com.cisco.cti.protocol.CallDisconnectRequest {
sequenceNumber = 11065です。 
17:20:07:835 pg3a-jgw1トレース: 
lineCallManagerID = 1
lineID = 32callLegCallManagerID = 1
callLegID = 27308081
}.
17:20:07:835 pg3a-jgw1トレース: 1522: Jul 10 17:20:07.835 EDT %JTAPI-PROTOCOL-7-
UNK:(P1-192.168.10.10) received Response: com.cisco.cti.protocol.CallDisconnectResponse {
sequenceNumber = 11065
結果= 0
}.
17:20:07:881 pg3a-jgw1トレース: 1523: Jul 10 17:20:07.881 EDT %JTAPI-PROTOCOL-7-
UNK:(P1-192.168.10.10) received Event:
com.cisco.cti.protocol.CallConferenceStateChangedEvent {
eventSequence = 61308。 
17:20:07:881 pg3a-jgw1トレース: 
lineCallManagerID = 1
lineID = 80callCallManagerID = 1
callLegID = 27308088
conferenceStateChangedID = 4。 
17:20:07:881 pg3a-jgw1トレース: 
globalCallManagerID = 1
globalCallID = 7470099
modifyStatus = 2
最後に、RTPの受信と送信の停止を受信します。
17:20:07:881 pg3a-jgw1トレース: 1526: Jul 10 17:20:07.881 EDT %JTAPI-PROTOCOL-7-
```

```
UNK:(P1-192.168.10.10) received Event: com.cisco.cti.protocol.StopReceptionEvent {
eventSequence = 61309
deviceCallManagerID = 1。 
17:20:07:881 pg3a-jgw1トレース: 
deviceID = 34callCallManagerID = 1
callLegID = 27308081
```

```
メディアデバイス名= 
mediaResourceId = 0
mediaConnectionMode = 3
}.
17:20:07:881 pg3a-jgw1トレース: 1528: Jul 10 17:20:07.881 EDT %JTAPI-PROTOCOL-7-
UNK:(P1-192.168.10.10) received Event: com.cisco.cti.protocol.StopTransmissionEvent {
eventSequence = 61310
deviceCallManagerID = 1。 
17:20:07:881 pg3a-jgw1トレース: 
deviceID = 34
callCallManagerID = 1
callLegID = 27308081
メディアデバイス名= 
mediaResourceId = 0
mediaConnectionMode = 3
}.
接続解除原因を使用してコールの状態を変更します。この例では、16が通常のコールクリアです
。
17:20:07:897 pg3a-jgw1トレース: 1536: Jul 10 17:20:07.897 EDT %JTAPI-PROTOCOL-7-
UNK:(P1-192.168.10.10) received Event: com.cisco.cti.protocol.CallStateChangedEvent_V2 {
eventSequence = 61313。 
17:20:07:897 pg3a-jgw1トレース:
lineCallManagerID = 1
lineID = 32callCallManagerID = 1
```

```
callLegID = 27308081
```
状態= 1。 17:20:07:897 pg3a-jgw1トレース:

```
原因= 16
```
翻訳について

シスコは世界中のユーザにそれぞれの言語でサポート コンテンツを提供するために、機械と人に よる翻訳を組み合わせて、本ドキュメントを翻訳しています。ただし、最高度の機械翻訳であっ ても、専門家による翻訳のような正確性は確保されません。シスコは、これら翻訳の正確性につ いて法的責任を負いません。原典である英語版(リンクからアクセス可能)もあわせて参照する ことを推奨します。